### ESCUELA SUPERIOR POLITÉCNICA DEL LITORAL

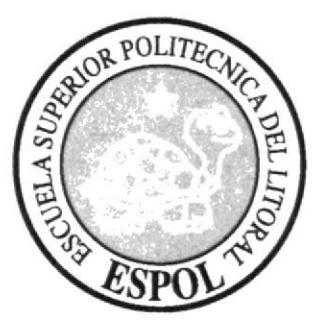

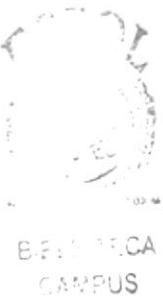

# PENAS

#### PROGRAMA DE TECNOLOGÍA EN COMPUTACIÓN Y DISEÑO GRÁFICO Y PUBLICITARIO

#### PROYECTO DE GRADUACIÓN

#### PREVIO A LA OBTENCIÓN DEL TÍTULO DE: TECNÓLOGO EN DISEÑO GRÁFICO Y PUBLICITARIO

#### TEMA:

#### PÁGINA WEB DE SEBIOCA

#### **MANUAL DE DISEÑO**

#### **AUTORES:**

#### **LISSETTE BETANCOURT MALO EDUARDO SAVERIO ALVARADO**

#### **DIRECTOR DE TESIS:**

#### ING. ANTONIO MONCAYO

 $A\tilde{N}O:$ 

2004-2005

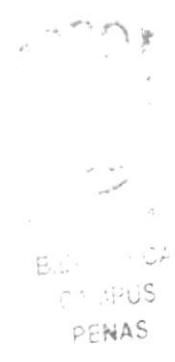

### **AGRADECIMIENTO.**

A Dios, mi guía, a mis padres, que son mi soporte diario, a mi hijo, por hacerme mi vida más felíz y a mi familia, por haberme demostrado cariño y apoyo.

**Lissette Betancourt Malo** 

## **AGRADECIMIENTO**

Agradezco a mi mamá y a mi papá, por haberme brindado siempre su apoyo incondicional, para así poder culminar mi carrera con mucho éxito.

Eduardo Saverio Alvarado

## **DEDICATORIA**

Dedico este trabajo a mi hijo, que es mi razón de existir.

**Lissette Betancourt Malo** 

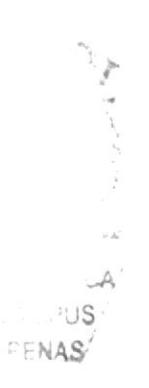

## **DEDICATORIA**

Le dedico este trabajo a mis padres, como un inicio de mi larga meta que tengo por cumplir.

### Eduardo Saverio Alvarado

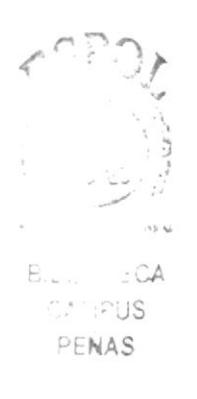

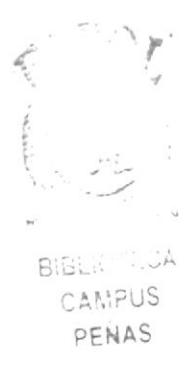

## DECLARACIÓN EXPRESA.

La responsabilidad por los hechos, ideas y doctrinas expuestas en el Proyecto de Graduación y el patrimonio intelectual del mismo le corresponde al PROTCOM (Programa de Tecnología en Computación y Diseño Gráfico y Publicitario), de la ESCUELA SUPERIOR POLITÉCNICA DEL LITORAL. (Reglamento de Exámenes y Títulos Profesionales de la ESPOL).

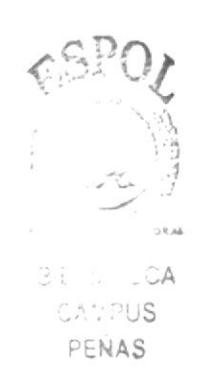

# Firma del Director del Proyecto de Graduación

Arcufe. Hyttoria Ing. Antonid Moncayo Moncayo

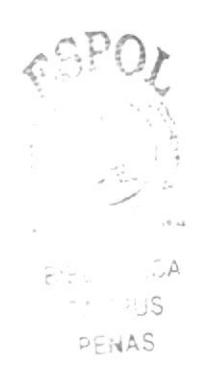

### Firma de los Autores del Proyecto de Graduación

Coltencourt Molo Lissette Angeline Betancourt Malo José Éduardo Saverio Alvarado

# TABLA DE CONTENIDO

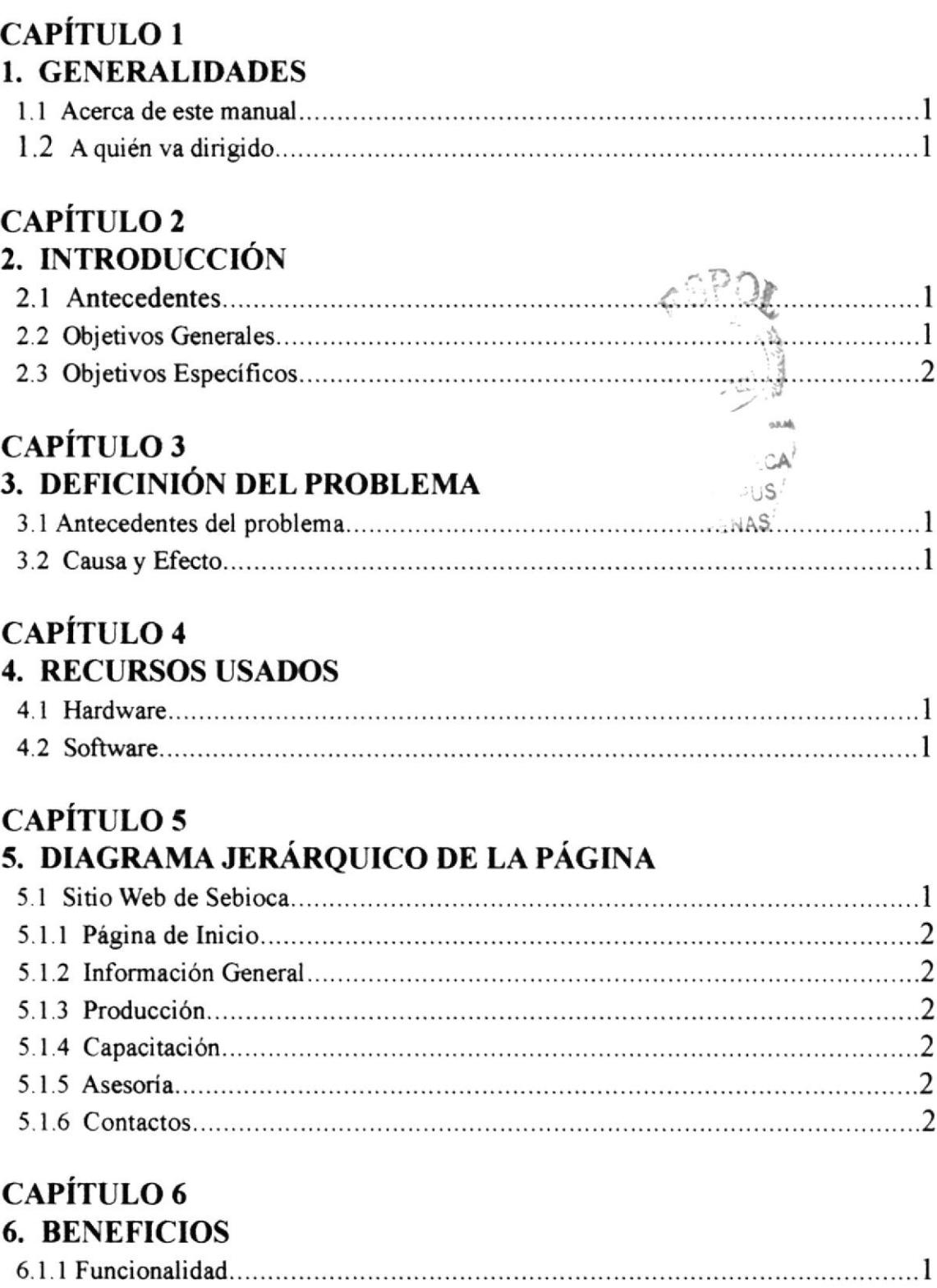

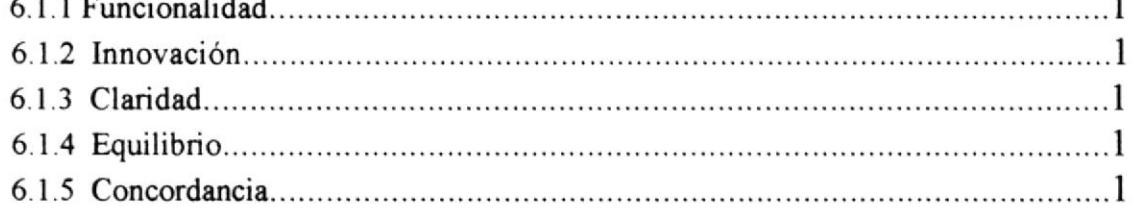

### **CAPÍTULO 7** 7. DESCRIPCIÓN Y ANÁLISIS COMUNICACIONAL

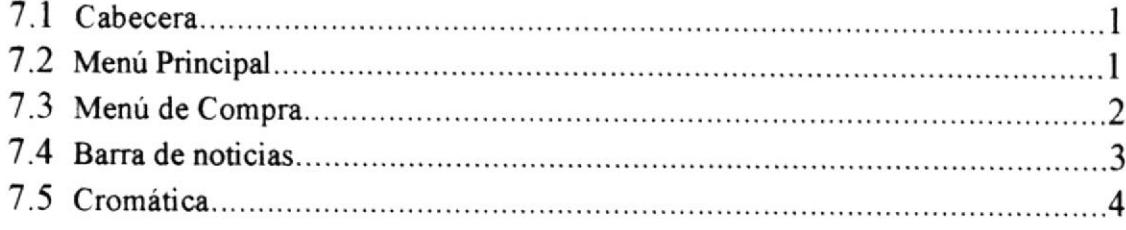

 $6 - 205$ 

# CAPÍTULO 8<br>8. DISEÑO DE PANTALLA

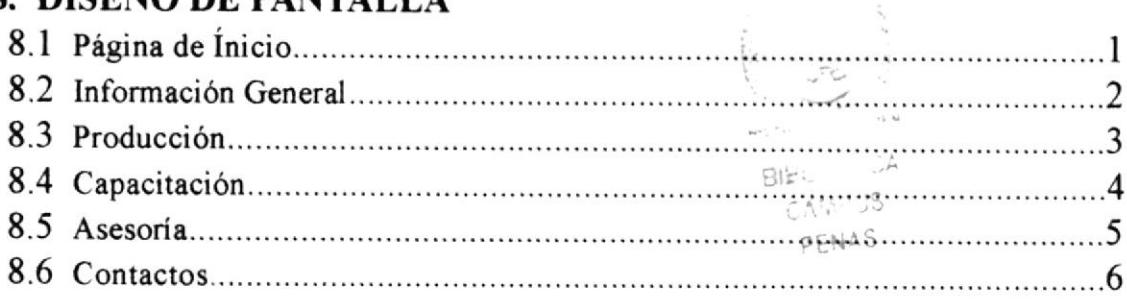

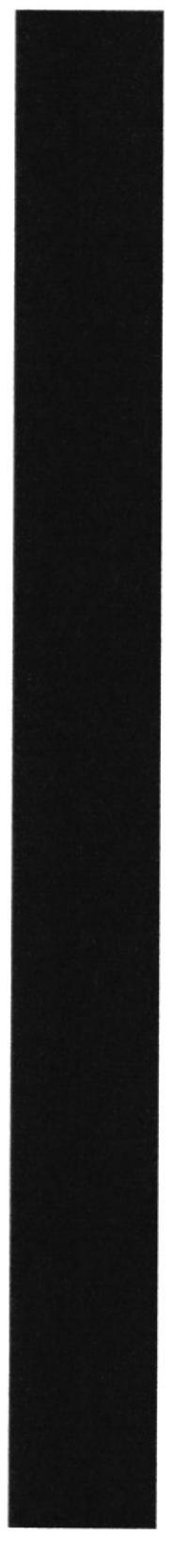

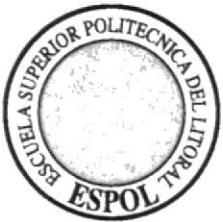

CAPTTULO I

# GENERALIDADES

### I. GENERALIDADES

### 1.1. Acerca de este manual

Este manual demuestra paso a paso, el procedimiento gráfico del sitio web de Sebioca, de manera que se encontrará de forma detallada el funcionamiento de la página incluyendo aspectos tipográficos, su cromática y estructura de la misma.

Así también este manual servirá de guía para los cambios a relizarse en un futuro.

### 1.2. A quién va dirigido

A quiénes estén a cargo de la actualización de la página para que así, tengan conocimiento de los requerimientos del diseño de la página.

Entre las personas que tendrán la responsabilidad de revisar estas tareas podemos mencionar: analistas de sistemas, programadores de aplicaciones encargados, personal con conocimiento de análisis y/o programación (lenguaje html, asp, base de datos AQI server 200O).

El propósito de redactar este manual ha sido darles a conocer de manera clara la información de los recursos que se han utilizado para el diseño y la tecnología usada para brindarle al usuario lo más idóneo.

 $\mathcal{L}^{\text{max}}$ 1 1 .A  $\odot$  : JS PF-NA3

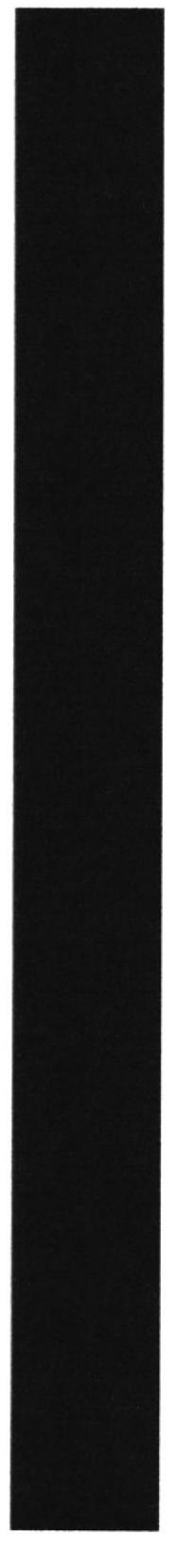

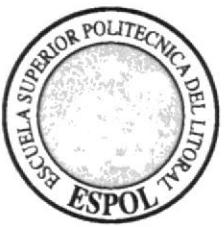

# CAPTTULO 2 INTRODUCCIÓN

# 2.INTRODUCCIÓN

La Internet se convierte dia a dia, en un herramienta indispensable para nuestro desarrollo. Esta tecnología nos permite tener acceso a información nunca antes obtenida. Las distancias se acortan, las dificultades se simplifican y las oportunidades para los profesionales crecen a un ritmo vertiginoso.

Siendo esta pues, una herramienta útil con fines de comunicación, que conlleva a un gran trabajo y una gran responsabilidad en el mercado de hoy en día.

### 2.1. Antecedentes

En Julio de 1995, en Cuba, se realizó un Taller Internacional acerca del uso de agrobiotecnologia para la conservación de los recursos fitogenéticos de la región y et desarrollo económico de pequeños agricultores de América Tropical (LAB XXI), auspiciado por el lnstituto Internacional del Desarrollo de Canadá (IDRC).

Una delegación ecuatoriana de los empresarios y representantes de instituciones académicas (ESPOL - CICYT) fue invitada a este evento al igual que representantes de otros paises, como: Costa Rica, Colombia, Méjico, Estados Unidos y Canadá.

En ese mismo año, se dirige una carts al Vicerrector General de la ESpOL para exponer la idea de conformar un complejo Biotecnológico en el cual se expresa que la Biofábrica debe tener autonomía gestionaria bajo la directiva de un directorio en el que ESpOL tenga su representacióo.

EL 4 de Septiembre de 1997 queda inscrita en el Registro Mercantiñ del Cantón de Guayaquil, con el No. 16. 159, la compafiía SOCIEDAD ECUATORIANA DE BIOTECNOLOGiA (SEBIOCA) C.A. y tiene un plazo de duración de 100 años

En la actualidad, la empresa viéndose en la necesidad de obtener una fuente de información má amplia, crea el web site de SEBIOCA (www.sebioca.com).

### 2.2. Objetivos Generales

- \* Atraer clientes para la empresa.
- \* Facilitar el conocimiento de la empresa para el público en general.
- \* Facilitar información sobre sus productos.
- \* Crear una facilidad de venta.

### 2.3. Objetivos Específicos

- \* Dar a conocer la calidad de sus productos.
- \* Exponer a los futuros clientes la asesoría y capacitación que se brinda.
- \* Especificar ventajas y desventajas de los productos.
- \* Darse a conocer de una manera más amplia.

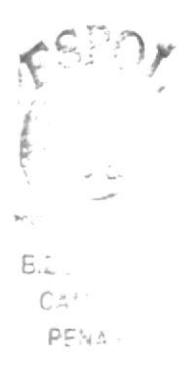

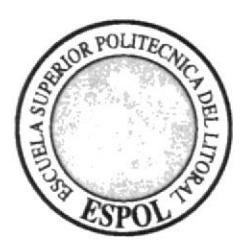

# DEFINICIÓN DEL PROBLEMA

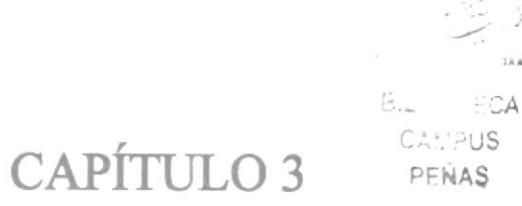

# 3. DEFINICIÓN DEL PROBLEMA

### 3.1. Antecedentes del problema

En la actualidad, Sebioca no cuenta con un sitio web.

Debido al crecimiento de la empresa, se origina la necesidad de crear este sitio web como fuente de conocimiento y difusión, debido a éste encontramos los siguientes problemas en Sebioca:

### 3.2. Causa y Efecto

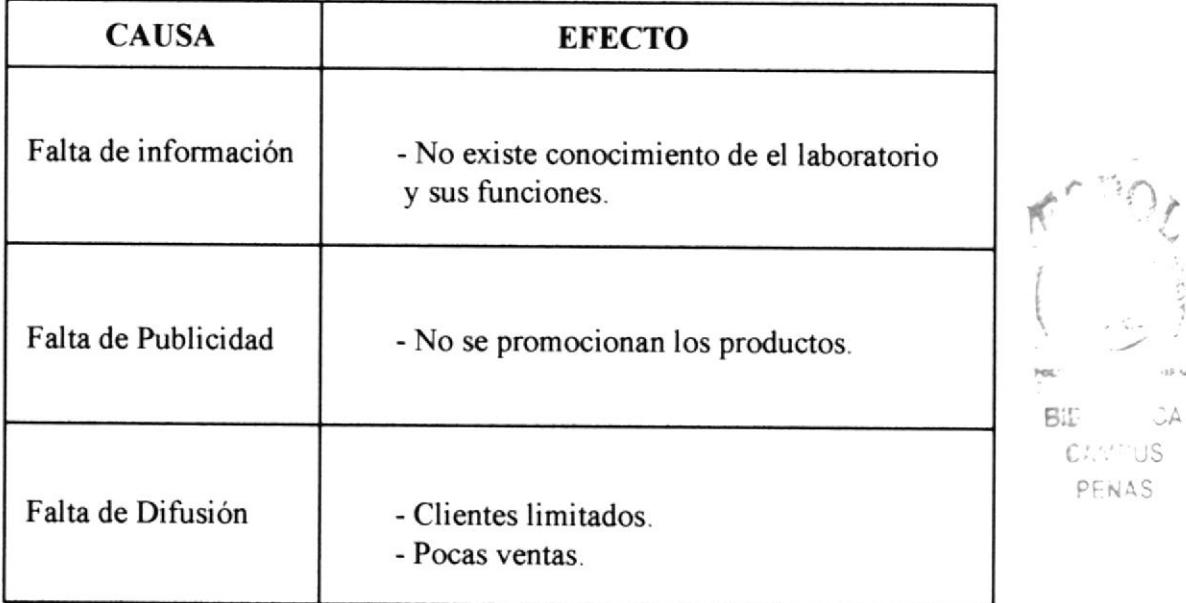

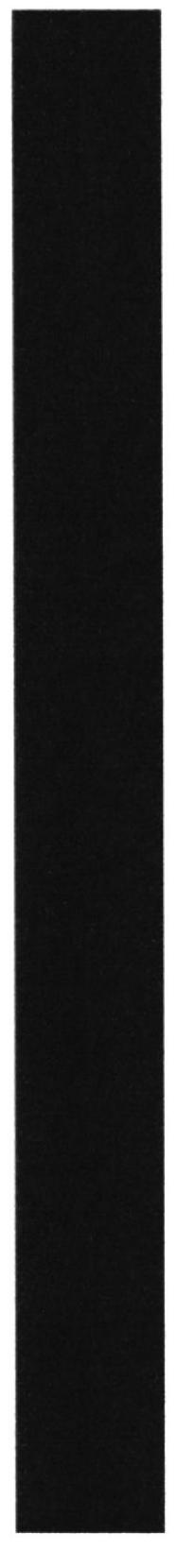

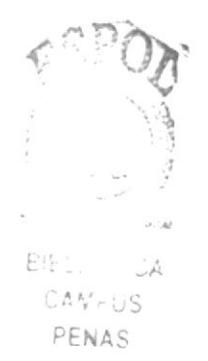

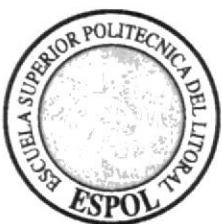

CAPÍTULO 4

# **RECURSOS USADOS**

# **4. RECURSOS USADOS**

### 4.1. Hardware

- \* Computador Pc
- \* Procesador Pentium IV
- \* 256 de memoria RAM
- \* 80 GB de disco duro
- \* Disquetera de 3 1/2
- \* Unidad de zip de 250 megabites (externa)
- \* Cd room de 52 x
- \* Impresora HP Deskjet 845C
- \* Monitor BenQ de 17"
- \* Mouse
- \* Teclado

### 4.2. Software

\* Software de Ilustración (Adobe Illustrator 11 (CS))

\* Software de Procesamiento de Imagenes (Adobe Photoshop 11 (CS))

\* Dreamweaver Mx 2004

\* Flash Mx 2004

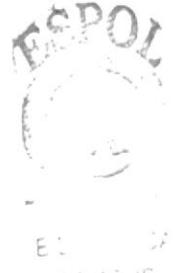

 $\cdots$  JS PENAS

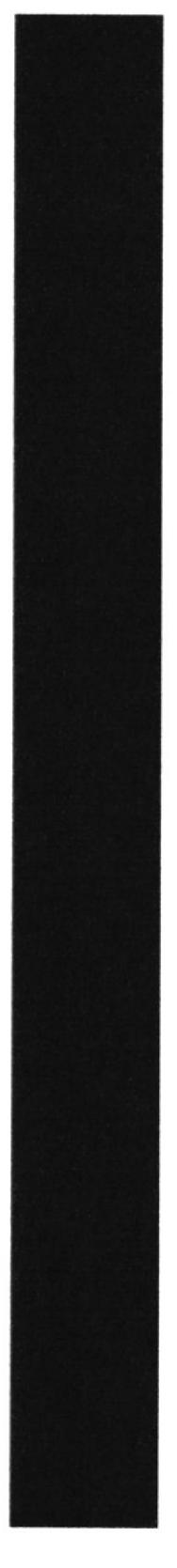

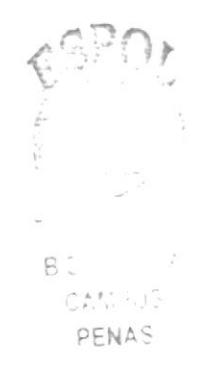

 $\overline{\phantom{0}}$ 

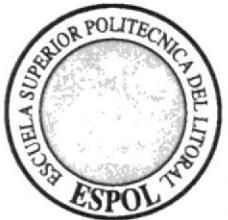

CAPÍTULO 5

DIAGRAMA JERÁRQUICO DE LA PÁGINA

# 5. DIAGRAMA JERÁRQUICO DE LA PÁGINA

### 5.1. SITIO WEB DE SEBIOCA

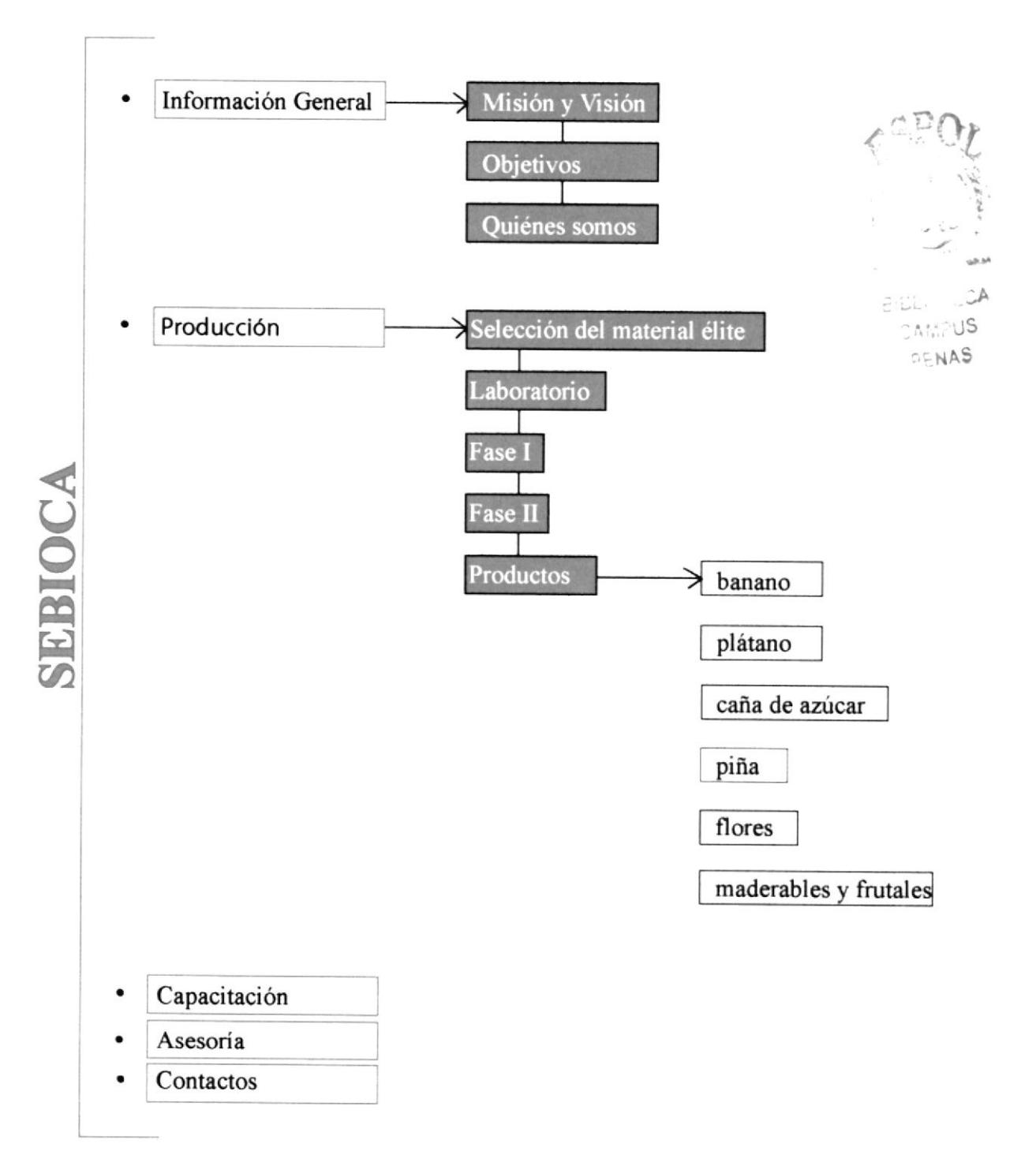

### 5.1.1. Página de Inicio

Es la página principal o de Bienvenida, que permite navegar entre las opciones del Sitio Web. De manera clara y concisa se puede encontrar el banner, el buscador, registrador de usuario y contraseña, noticias, menú de compras y contador de visitas.

### 5.1.2. Información General

Página que muestra la información institucional, su misión y visión, sus objetivos y quiénes somos.

### 5.1.3. Producción

Esta página muesta los pasos de la biotecnologia de producción de cultivos, las fases y el propósito de los laboratorios. Se muestran los productos que tiene a la venta SEBIOCA y se brinda la facilidad de la compra de los mismos por medio de su usuario.

### 5.1.4. Capacitación

Esta página muestra la información que los profesionales de la empresa le dan a conocer al cliente sobre el producto; para reconocer las bondades del mismo. De esta manera, se brinda una cierta clase de ayuda para mayor satisfacción del cliente.

### 5.1.5. Asesoría

Esta página demuestra la asesoría que es brindada por los profesionales y especialistas de la rama. Asi mismo, esta asesoría es de cierta manera une instrucción que beneficiará al cliente.

### 5.1.6. Contactos

En esta página contiene un formulario de contacto, para que el cliente obtenga una mayor facilidad en cuanto a la compra del producto en el que el usuario esté interesado.

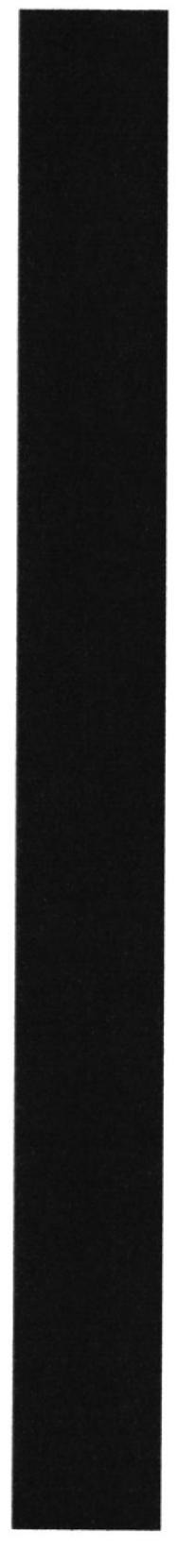

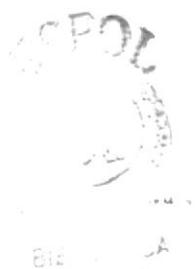

CANT US PENAS

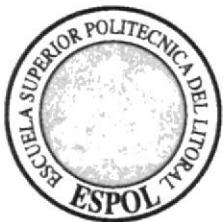

# CAPÍTULO 6

# **BENEFICIOS**

### 6. BENEFICIOS

### 6.1.1. Funcionalidad

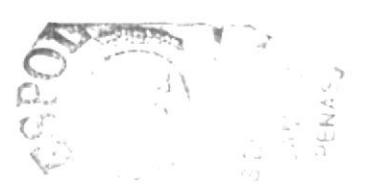

Los parámetros de la página son puntuales y se pueden navegar con mucha facilidad por los usuarios, clientes o público en general que desee o necesite información sobre los servicios brindados por la empresa.

### 6.1.2. Innovación

Este web site ofrece a los internautas un menú de compra con el detalle del producto, que sirve para brindar algo novedoso para el usuario y la página. También le brinda al usuario una clave para mayor seguridad.

### 6.1.3. Claridad

El fondo de la pantalla es blanco con figuras ornamentales en un tono bajo, debido a que se procuró buscar un diseño no tan sobrio, pero a la vez agradable a la vista; para así de esta manera no perder la seriedad.

### 6.1.4. Equilibrio

El sitio mantiene su apropiado equilibrio, debido a que se le ubicó dos barras de información a los lados y el contenido de cada link en el centro de la página y el menú se encuentra centrado en la parte superior, debajo del logo de Sebioca.

### 6.1.5. Concordancia

Los gráficos utilizados en la página, están enlazados con el texto y serán modificados si el texto también se cambia.

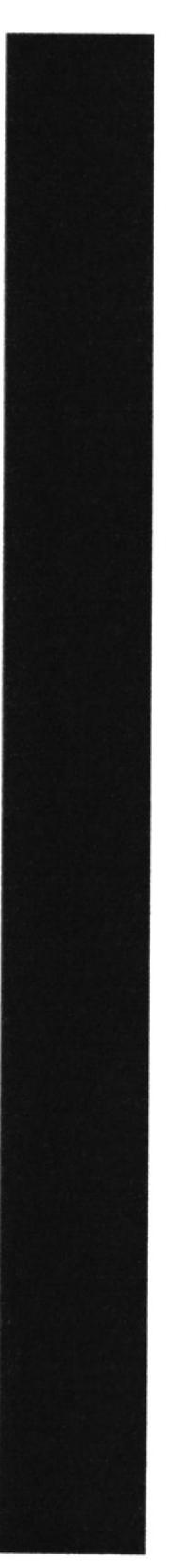

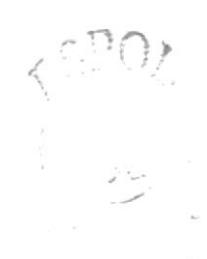

 $\mathbb{B}(\tilde{\mathbf{p}}_{12})$  ,  $\mathbb{B}^{(k)}$ CAMPUS PENAS

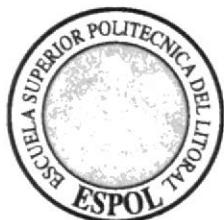

CAPÍTULO 7

DESCRIPCIÓN Y ANÁLISIS COMUNICACIONAL

# 7. DESCRIPCIÓN Y ANÁLISIS COMUNICACIONAL

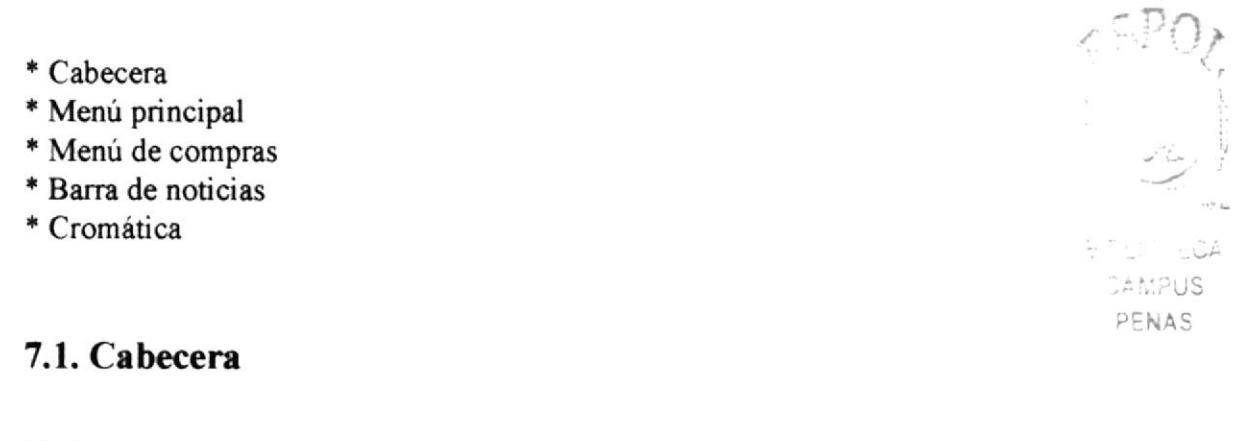

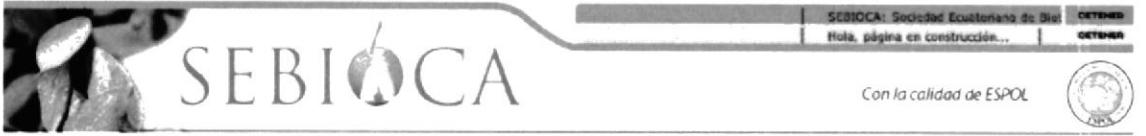

Imagen 7.1

La cabecera del Sitio Web está compuesta por el Logo de SEBIOCA en tamaño grande, para que de manera rápida y efectiva sea identificado por el usuario. A la derecha, se encuentra el slogan que es "Con la calidad ESPOL", y el logo de la ESPOL debajo de éste.

### 7.2. Menú Principal

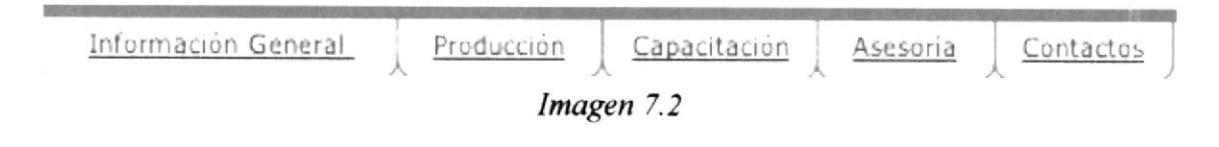

En la parte superior de la página podremos encontrar el menú principal, el cual estará perenne en este sitio, en todas las páginas. Cada opción de este menú consta de un efecto, el cual consiste en desplazarse hacia abajo al pasar el mouse y al hacer clic, cambia de color.

### 7.3. Menú de Compra

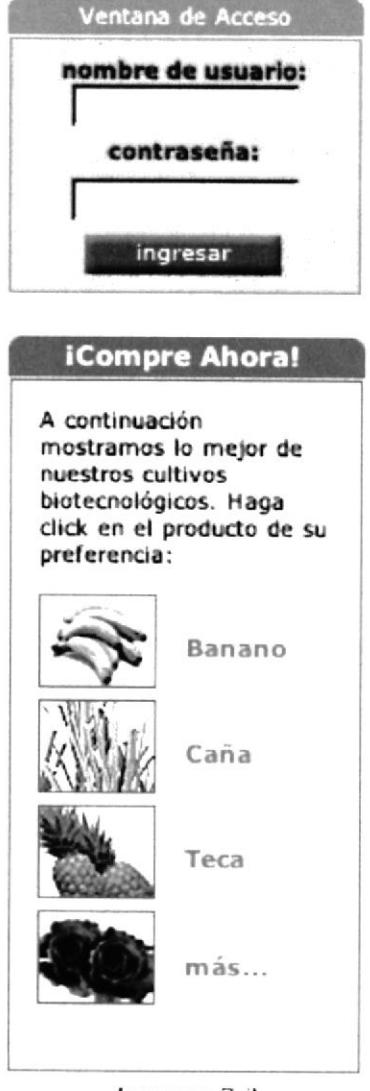

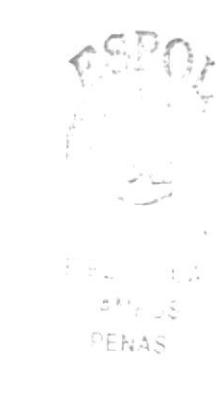

Imagen 7.3

Este menú se encuentra ubicado a mano izquierda del Sitiio Web, debajo de la ventana de acceso. Al hacer click al producto, éste aparece en una ventana flotante mostrándose así de un tamaño mayor.

### 7.4 Barra de noticias

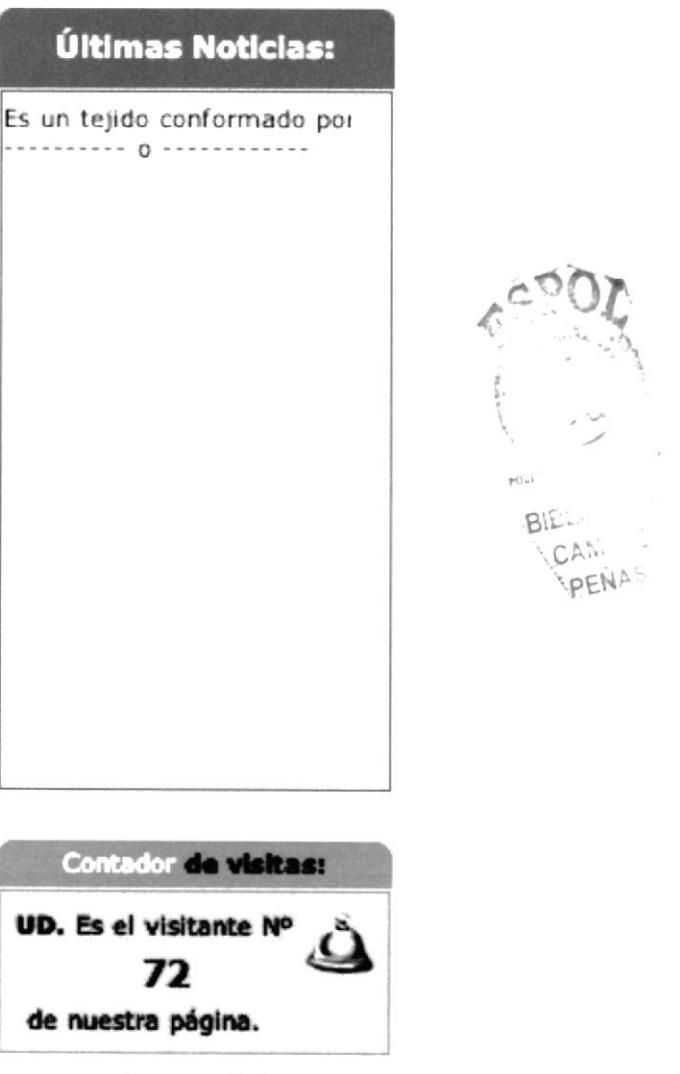

Imagen 7.4

Esta barra se encuentra ubicada al lado derecho del Sitio Web, informando con las últimas noticias. Las noticias se desplazan de abajo hacia arriba. Abajo de ésta, se encuentra el contador de visitas que indica el número de visitante.

### 7.5. Cromática

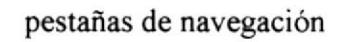

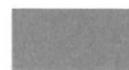

borde de las pestañas de navegación

recuadro de fondo de imagenes

recuadro del buscador

AS.

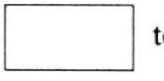

texto de buscador

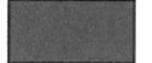

recuadro de venta de productos

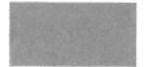

texto del recuadro de venta de productos, guiones y líneas

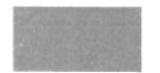

encabezado del texto

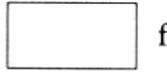

fondo del Sitio Web

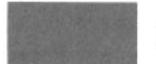

gráficos del sondo del Sitio Web

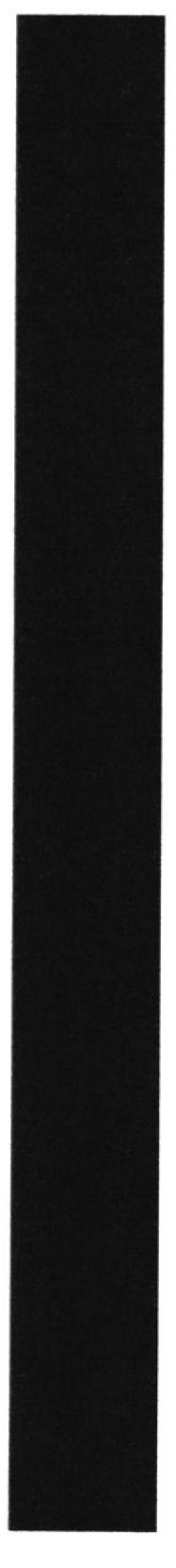

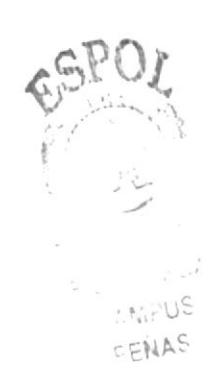

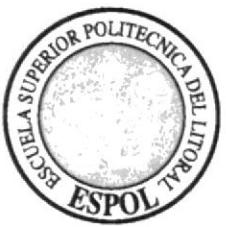

**CAPÍTULO 8** 

# **DISEÑO DE PANTALLA**

## **8. DISEÑO DE PANTALLA**

### 8.1. Página de Inicio

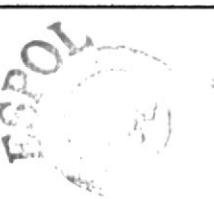

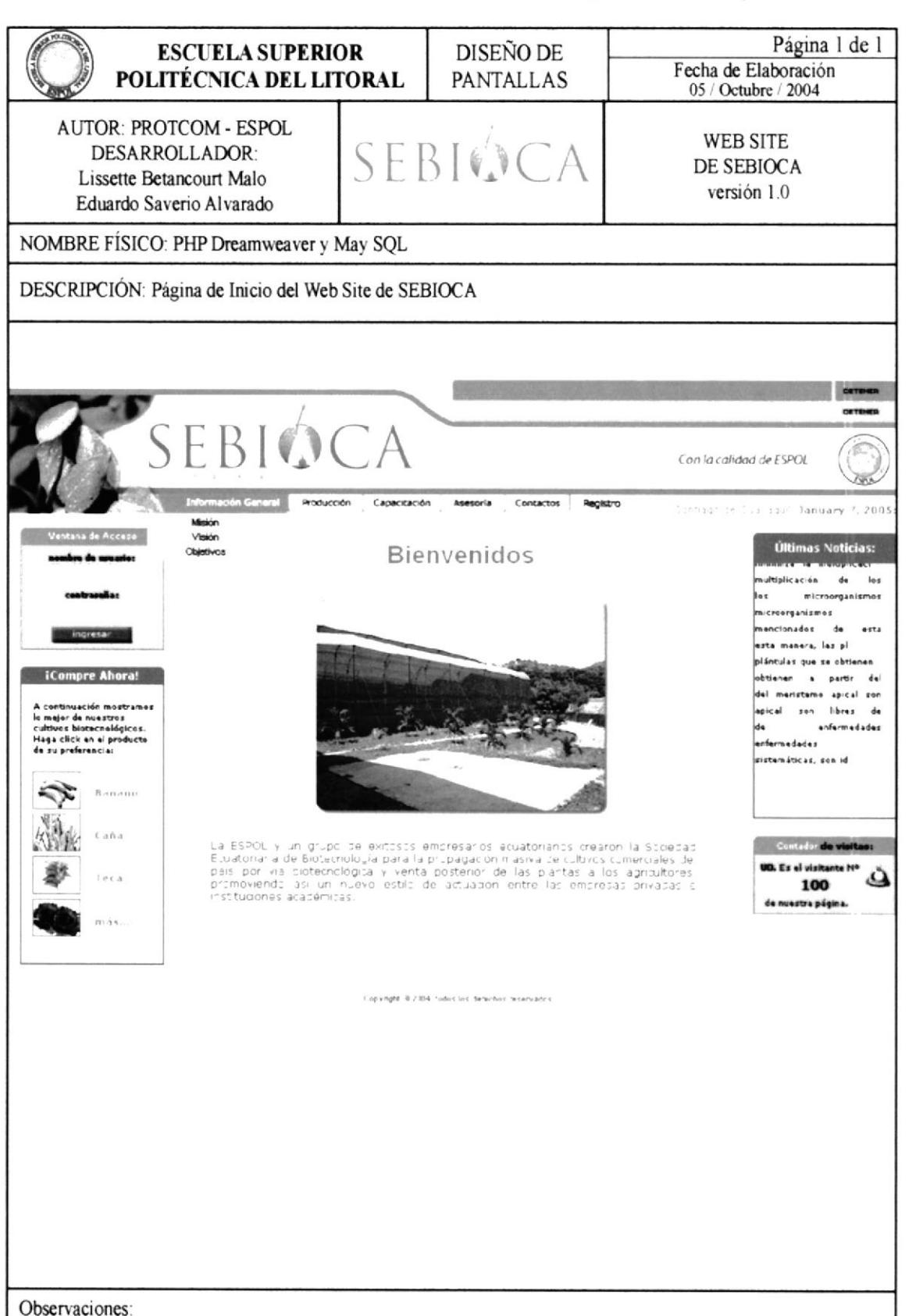

### 8.2 Información General

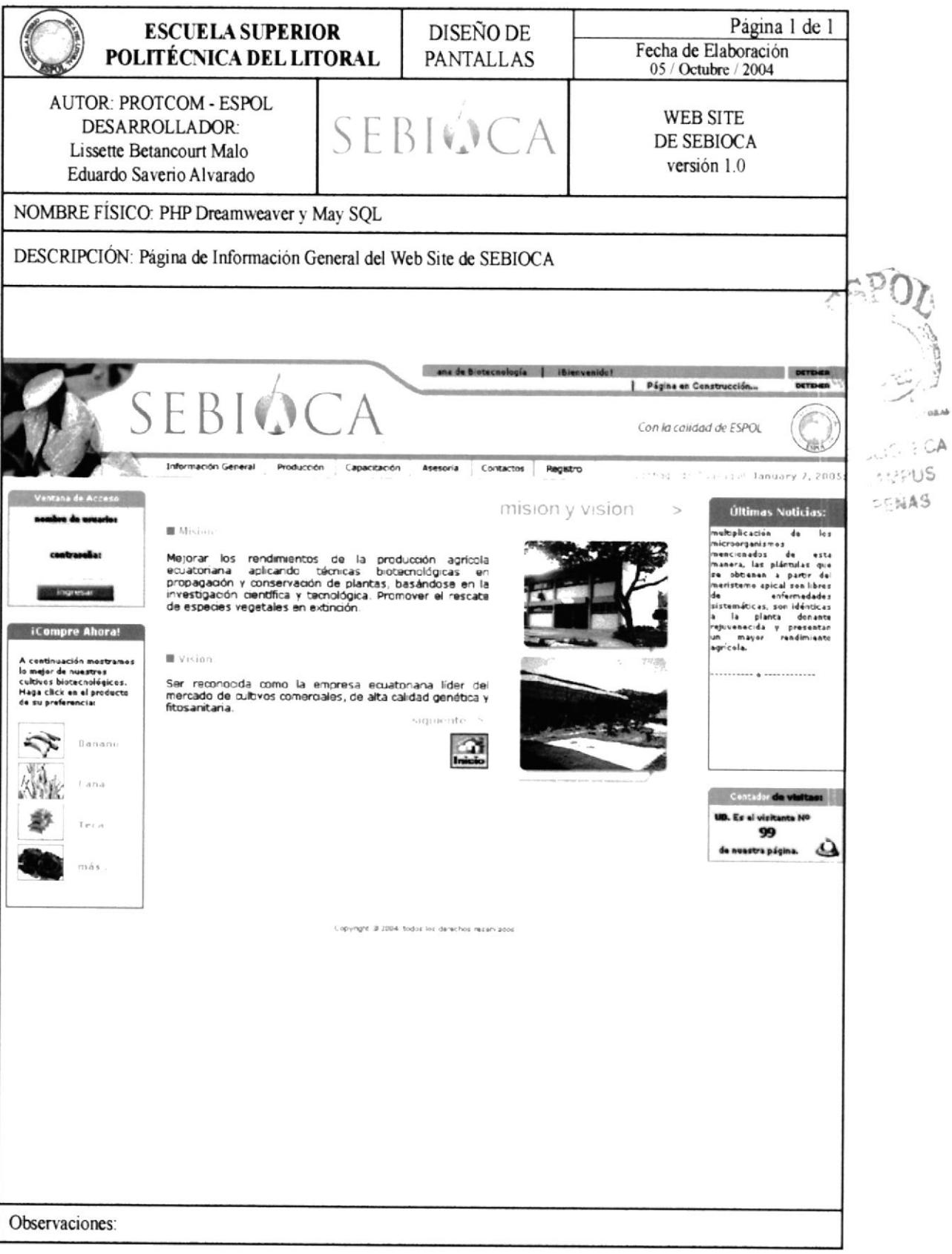

### 8.3 Producción

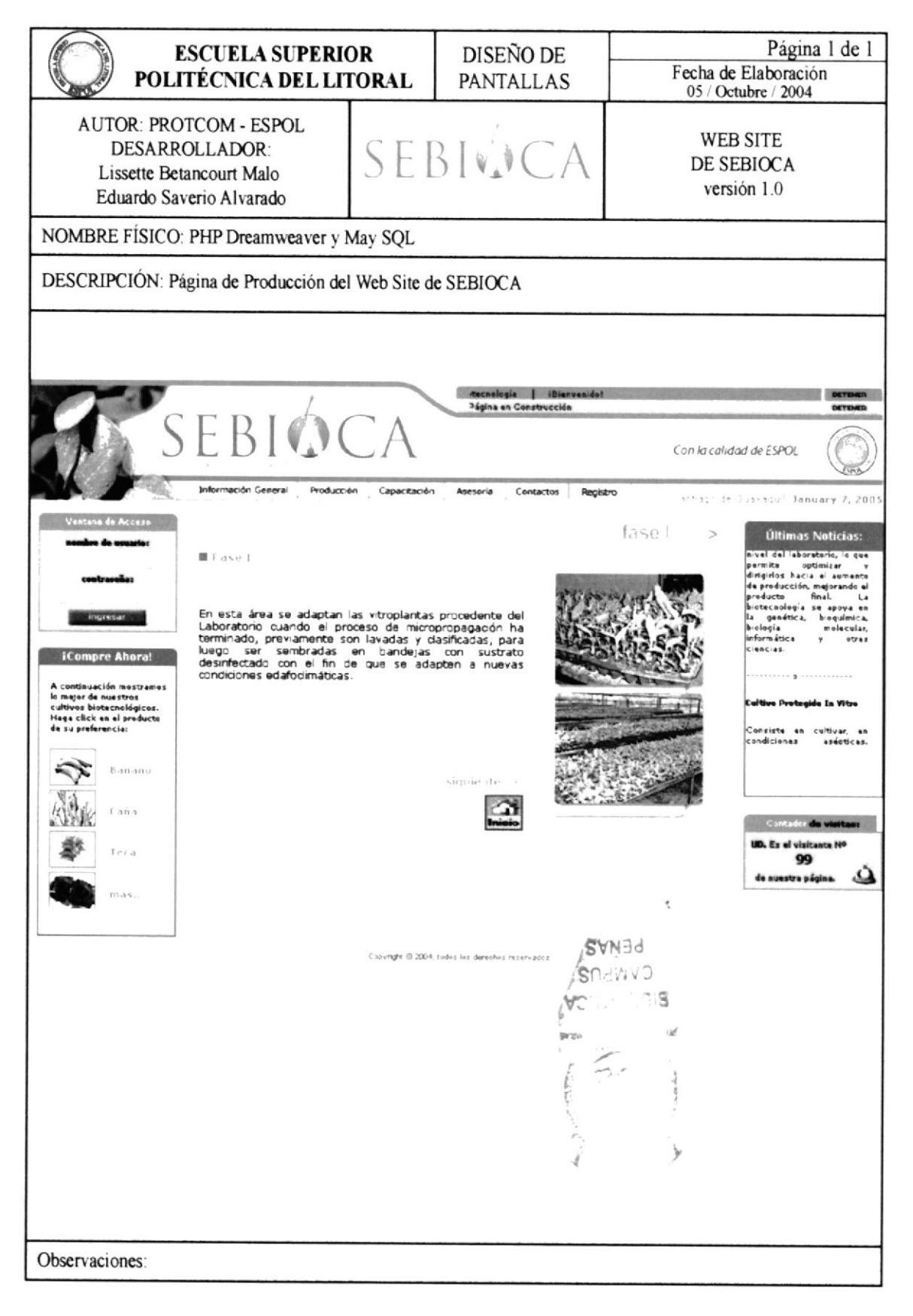

### 8.4 Capacitación

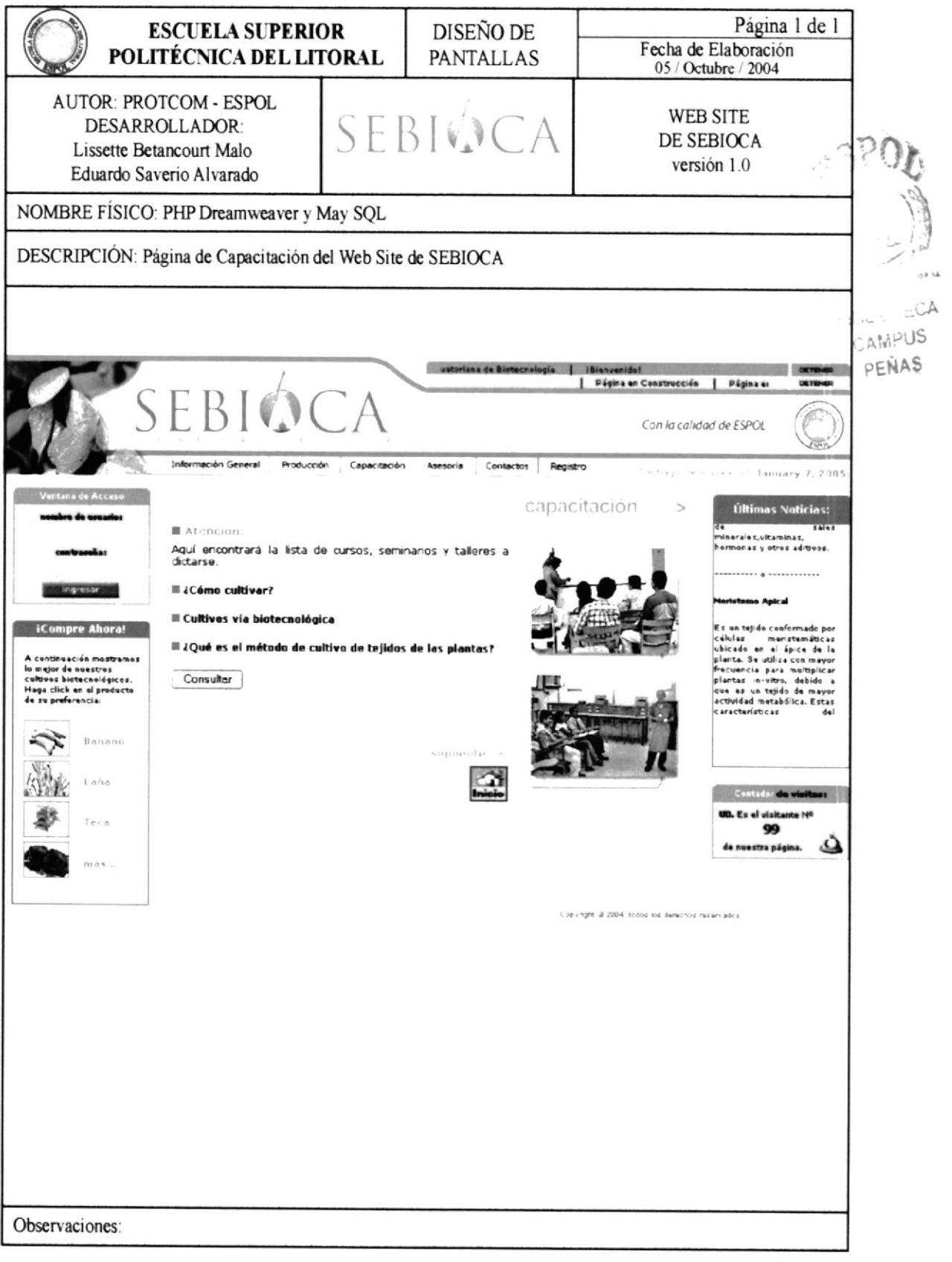

### 8.5 Asesoría

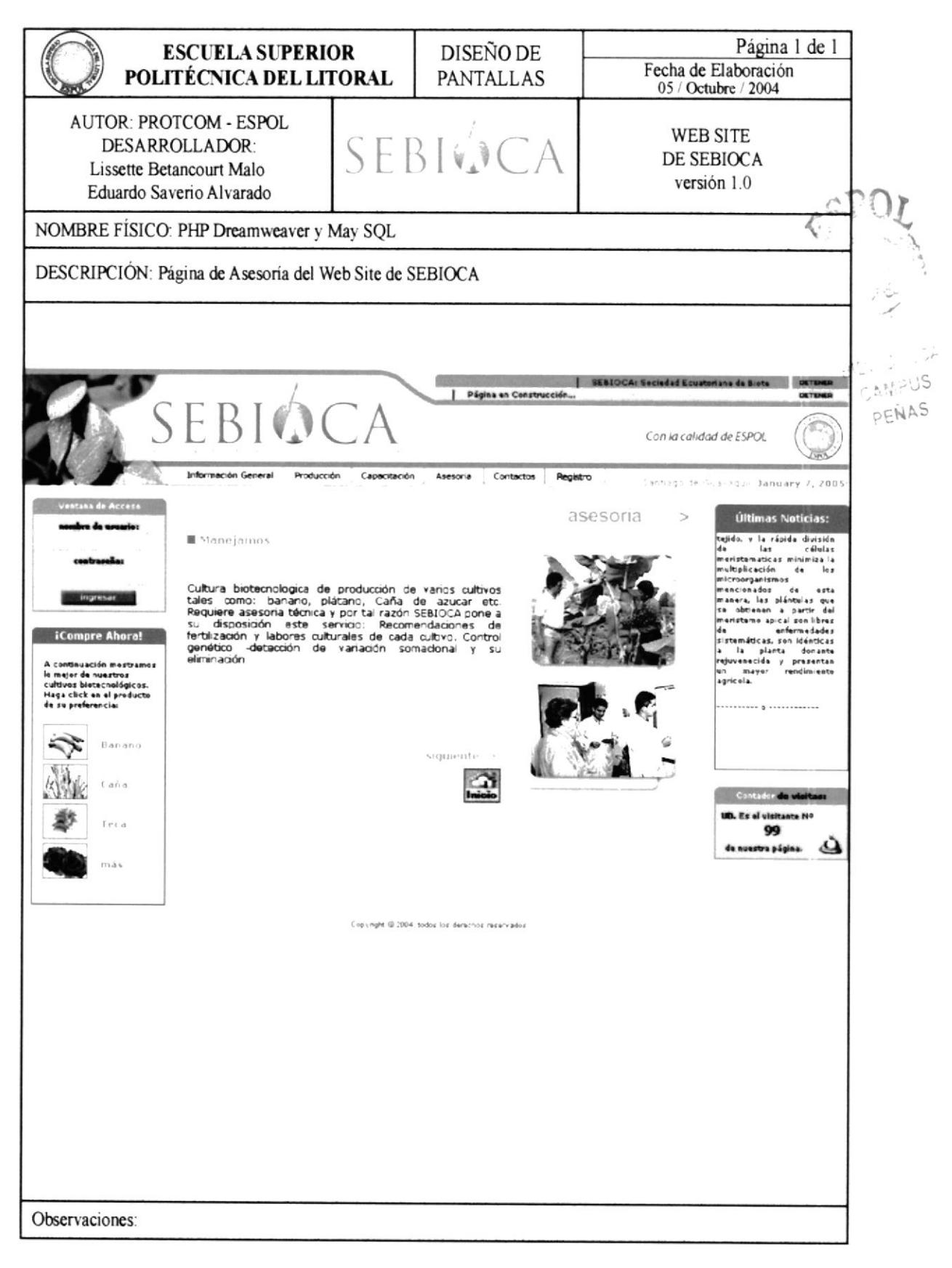

### 8.6 Contactos

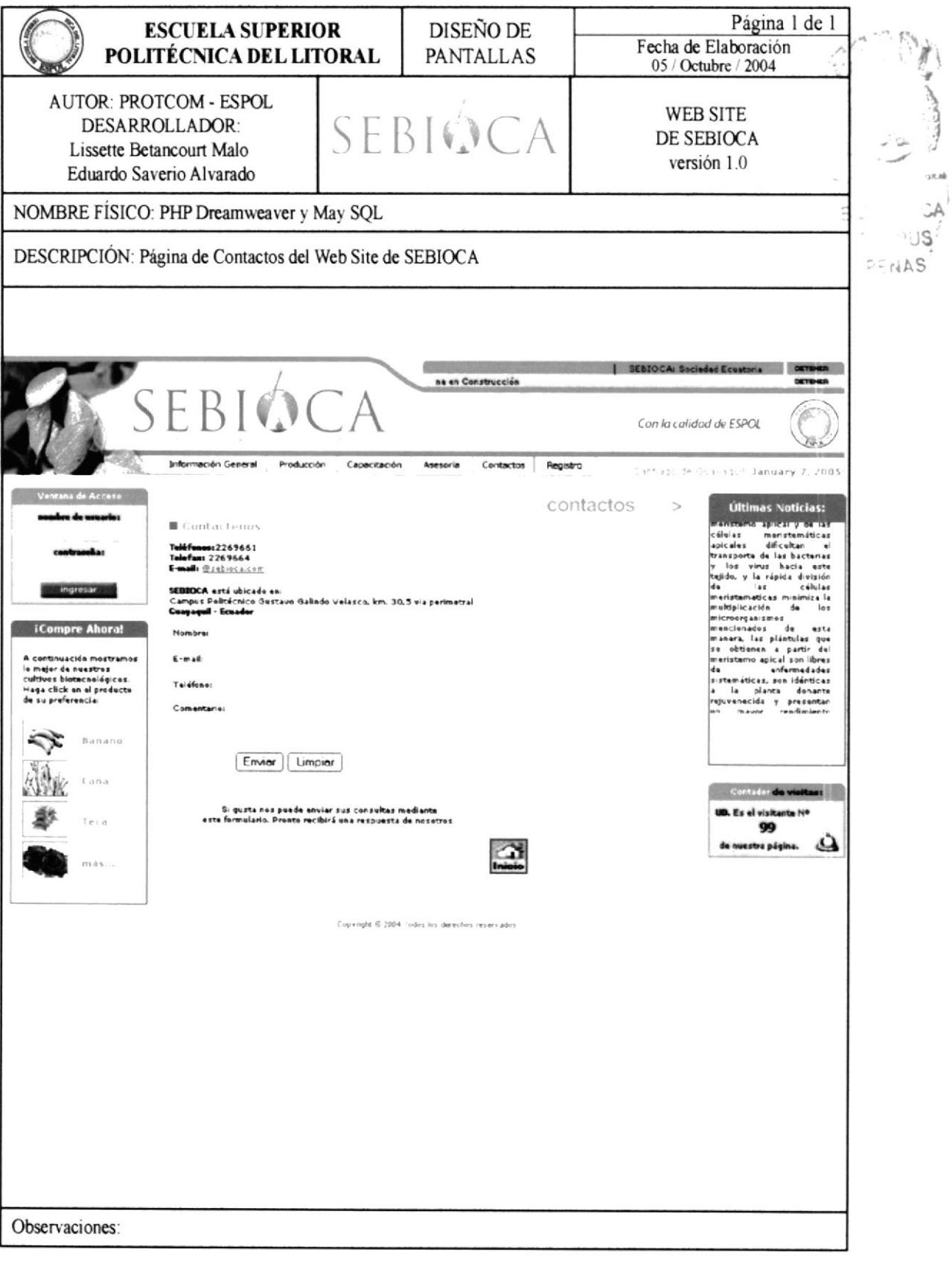